## **PSATS MEMBERS**

## Conference Registration **Opens January 12**

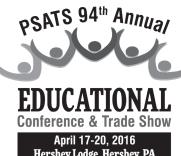

**New This Year: You can make** your hotel reservations as soon as you register.

PSATS Conference Registration and the Hotel Reservation System both open January 12 at 9 a.m. You will be able to take care of both at the same time and will receive immediate confirmations for both!

We encourage you to register online to save money; however, PSATS will accept hard-copy registrations if you do not have Internet access. Follow the three steps below for a seamless conference registration.

## **Step One — Prior to Conference Registration — You can do this NOW!**

A unique email address (which will be your user ID) for each registrant is important!

If you haven't already, set up your account now to avoid being charged the non-member rate!

- 1. Go to www.psats.org.
- 2. Click on the red "PSATS Portal Login" button on the home page and follow the instructions.

It's as easy as that! This verifies your membership status and ensures that you pay the discounted member rate for the conference. Need help? Email **memberservices@psats.org** or (717) 763-0930, ext. 112.

## Step Two — Register for the Conference! Go to: conference.psats.org

We have prepared a short instructional video to help with registration. Go to conference.psats.org and look for the "Registration Demo Video."

Conference

Hotel Reservations

After you have registered for the conference, and if you need hotel reservations, turn page for further instructions.

If you have registered <u>only one</u> individual, you will see the screen below. Simply click on the "Hotel Reservations" button near the middle of the page.

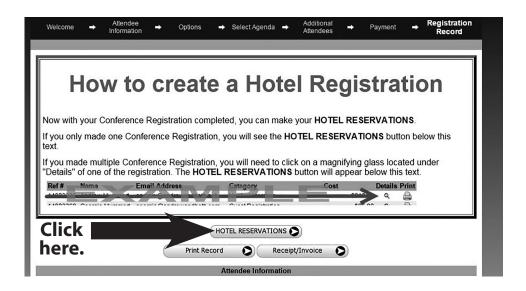

If you have registered more than one individual, you will see this screen. Simply click on the magnifying glass, and the "Hotel Reservations" button will appear near the middle of the page.

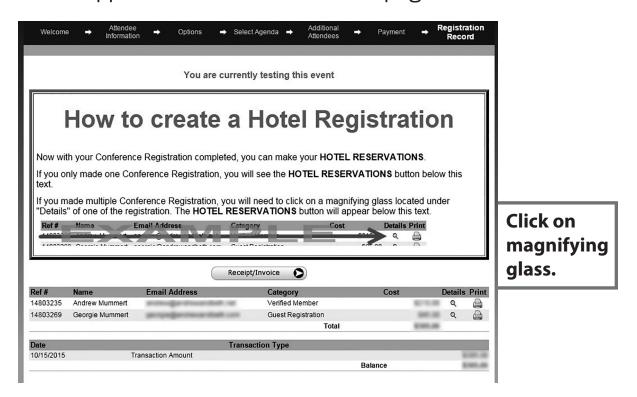

If needed, our Registration and Hotel Reservation Help Desk will be available to help you beginning January 12 at 9 a.m. Call (717) 763-0930, ext. 190